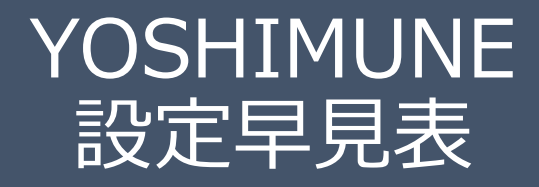

Ver3.0

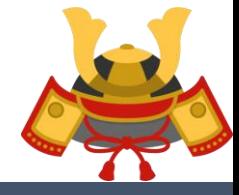

KABUTO-Project 2019

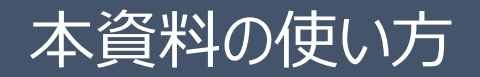

- ◼本資料はYOSHIMUNEを稼働いただいている方向けに設定を変更する際に 簡易に設定の影響範囲をご確認いただく目的でご利用ください。
- ■マニュアルをご一読いただいている前提となりますので、 詳細な設定についてはマニュアルをご参照ください。

■本資料で分かること

ナンピン設定を変更するとどのような影響があるのかが一目でわかります

EA停止設定を行う際のパラメータ画面とチャート画面との関係が一目でわかります

ナンピンパラメータの設定

■ナンピンの設定については何れもパラメータ画面での設定が必要です。

■詳細はマニュアルの「4.ナンピン制御設定」をご確認ください。

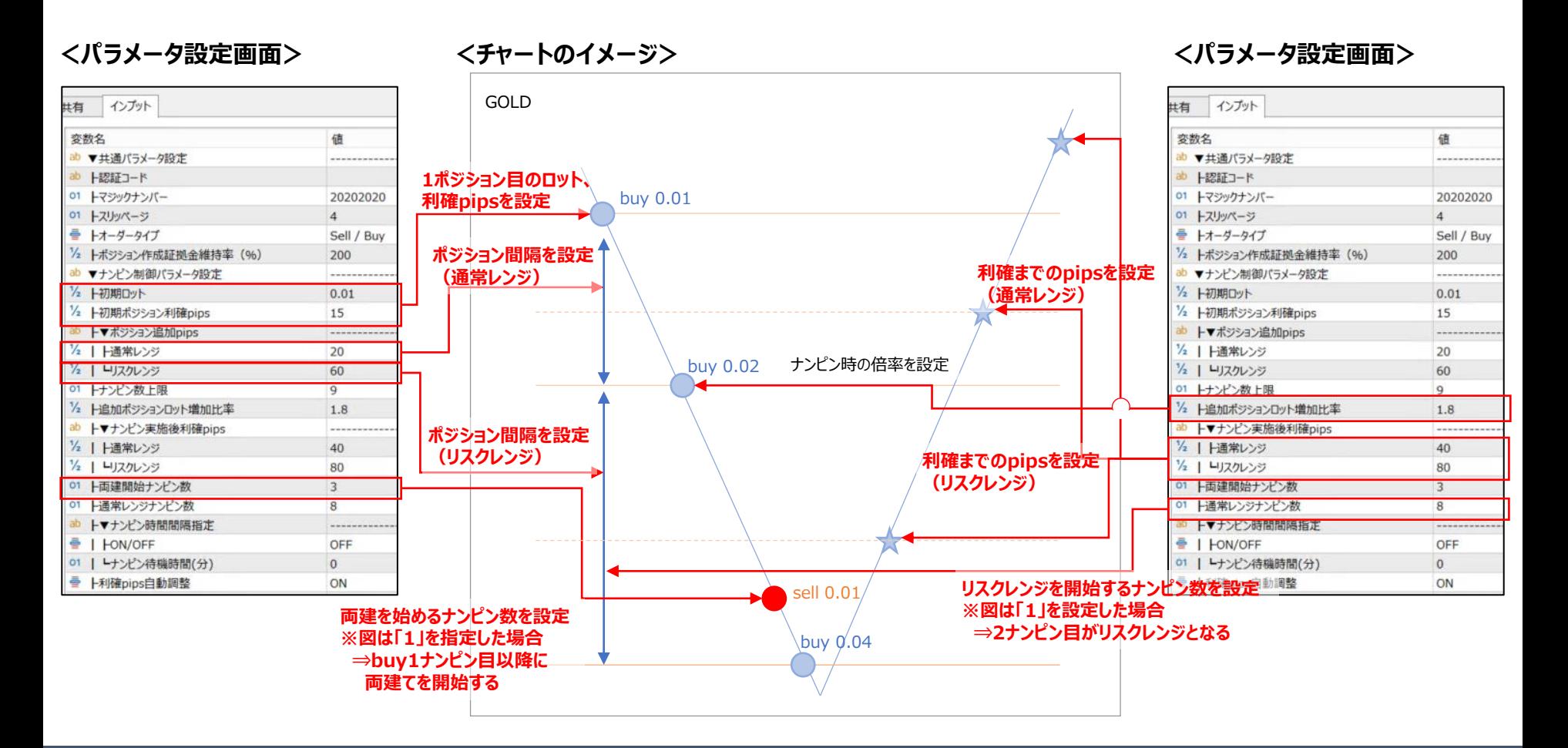

# EA停止の設定 – 1/2

■EA停止設定は、パラメータ画面、チャート画面どちらでも設定できます。但し、パラメータ設定画面での設定 変更・EAの再配置等を実施するとチャート上の設定は上書きされるためご注意ください。

### ■詳細はマニュアルの「5.稼働停止制御設定 |をご確認ください。

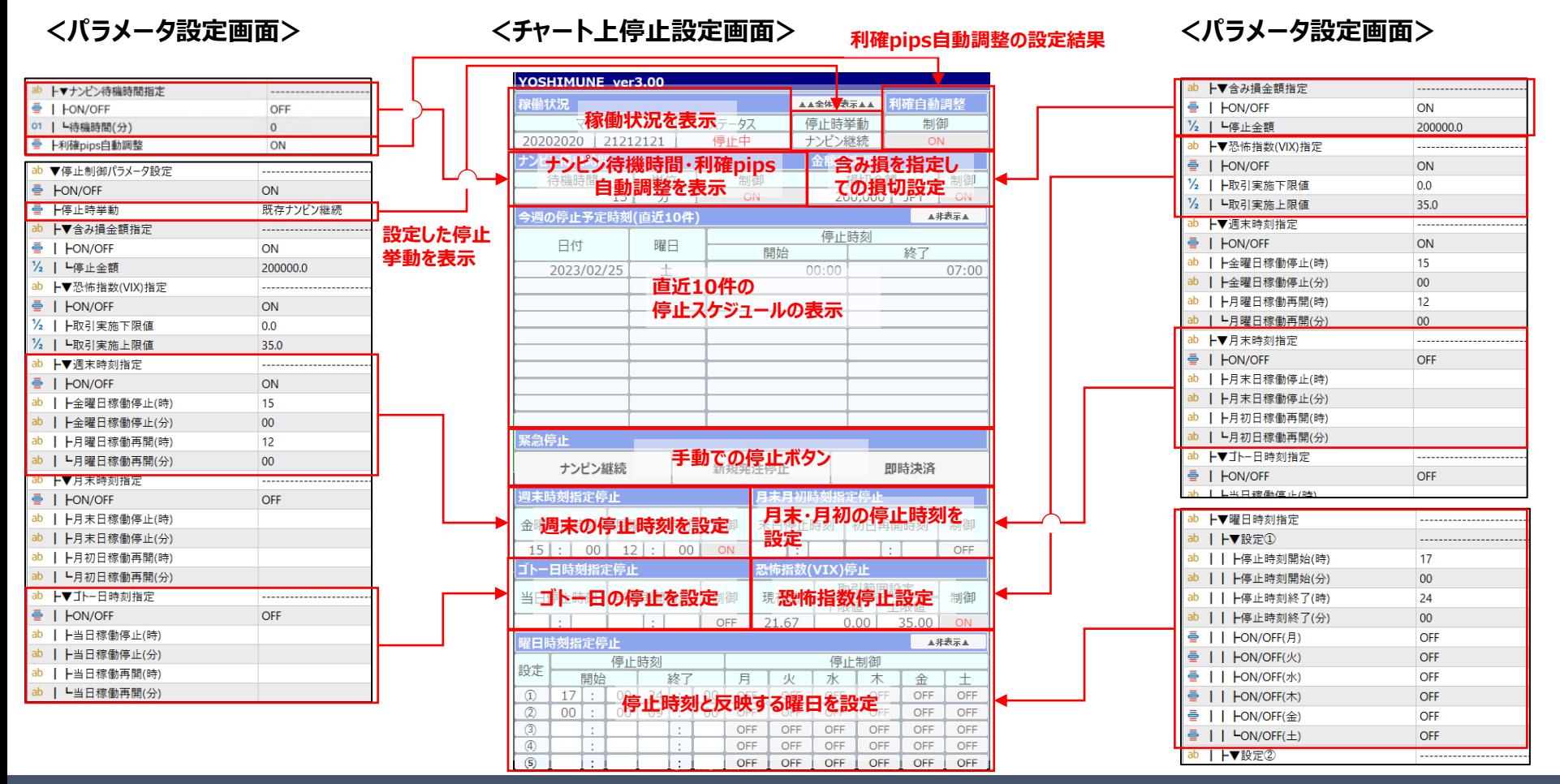

## EA停止の設定 – 2/2

■経済指標によるEA停止は、指標読み込み時の停止初期設定までをパラメータ画面で実施し、指標単位の 個別設定はチャート停止画面で実施します。但し、パラメータ設定画面での設定変更・EAの再配置等を実 施するとチャート上の設定は上書きされるためご注意ください。

■詳細はマニュアルの「5.稼働停止制御設定」をご確認ください。

#### **<パラメータ設定画面> <チャート上停止設定画面>**

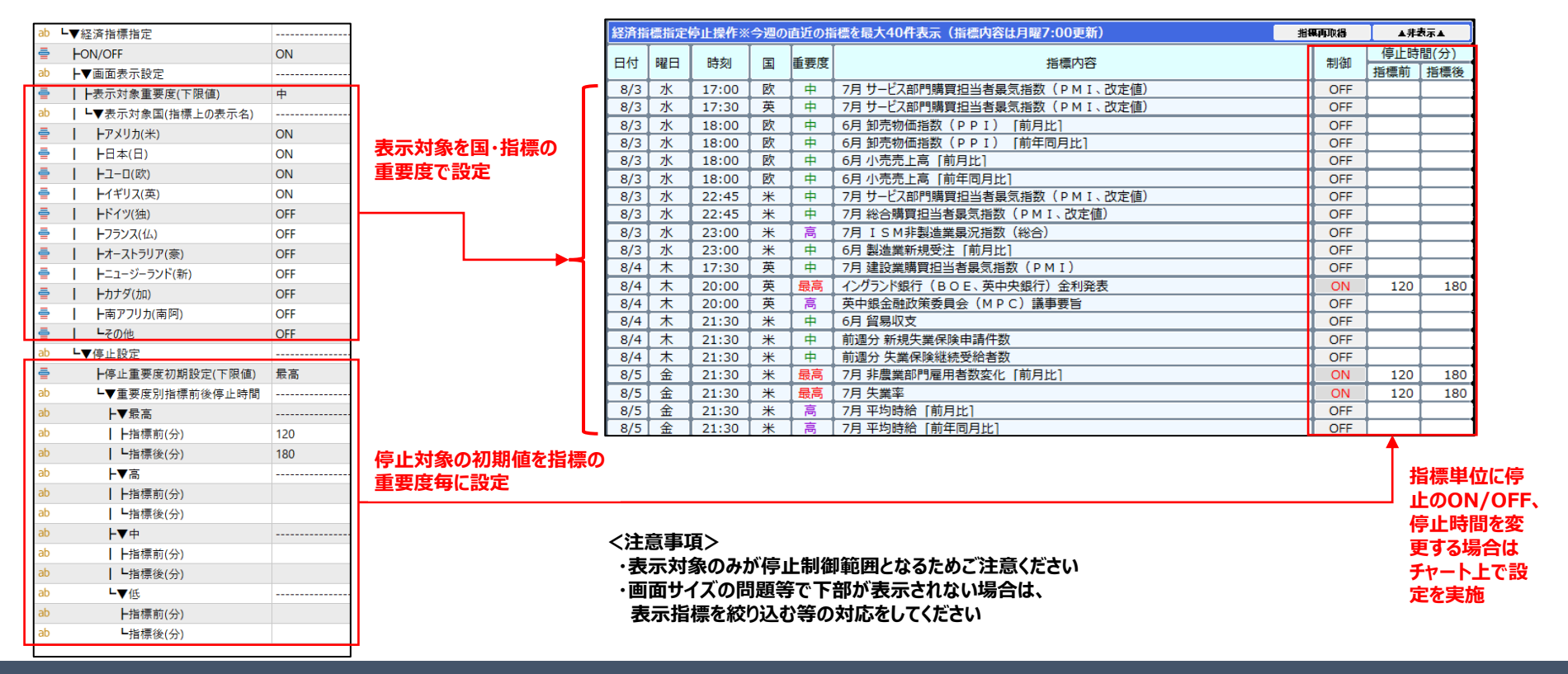